Home > Documents

## Front view - ThinkPad T420, T420i

## Other Location views

- Right side view
- Left side view
- Bottom view
- Rear view
- Status indicators

## Front view

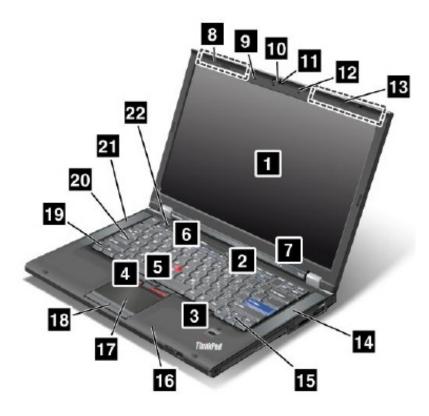

| Index | Item             | Description                                                                                                   |
|-------|------------------|----------------------------------------------------------------------------------------------------|
| 1     | Computer display | The high-resolution, thin-film transistor (TFT) display provides clear and brilliant text and graphics.       |
|       |                  | Use the power switch to turn on the computer. To turn off your computer, use the Start menu shutdown options. |

| 13/201 | 6                                         | Front view - ThinkPad T420, T420i - Lenovo Support<br>If you cannot turn off the computer by this method, press and hold the                                                                                                    |
|--------|-------------------------------------------|----------------------------------------------------------------------------------------------------|
|        |                                           | power switch for 2 seconds.                                                                                                    |
| 2      | Power switch                              | If your computer stops responding, and you cannot turn it off, press and<br>hold the power switch for 4 seconds or more. If the system is still not<br>reset, remove the ac power adapter and the battery.                                |
|        |                                           | The power button also can be programmed via the Power Manager program to shut down the computer or put it into sleep (standby) or hibernation mode.                                                                                       |
| 3      | Fingerprint reader                        | Some models have the fingerprint reader. The fingerprint authentication technology enables you to use your fingerprint to start the computer and enter the ThinkPad® Setup.                                                               |
| 4      | TrackPoint buttons                        | The keyboard contains the unique TrackPoint® pointing device. Pointing selecting, and dragging are all part of a single process that you can perform without moving your fingers from typing position.                                    |
| 5      | TrackPoint pointing stick                 |                                                                                                    |
| 17     | Touch pad                                 | Move your fingertip across the UltraNav® touch pad to move the pointer                                                                                                    |
| 18     | Touch pad buttons                         | The TrackPoint and touch pad buttons provide functions similar to those of a mouse and its buttons.                                                                                                    |
|        |                                           | Press the ThinkVantage button to launch the SimpleTap program (for Windows® 7) or the ThinkVantage Productivity Center program (for Windows XP and Windows Vista®).                                                                       |
| 6      | ThinkVantage® button                      | Note: Depending on the date when your computer was manufactured,<br>your computer might have the Lenovo ThinkVantage Toolbox program<br>preinstalled instead of the SimpleTap program or the ThinkVantage<br>Productivity Center program. |
|        |                                           | You also can use the ThinkVantage button to interrupt the startup sequence of your computer and start the Rescue and Recovery® workspace.                                                                                                 |
| 7      | System and power-status indicators        | Your computer has the system status indicators and the power status indicators.                                                                                                    |
| 8      | UltraConnect wireless<br>antennas (left)  | The built-in antennas for the wireless communication are located at the                                                                                                    |
| 13     | UltraConnect wireless<br>antennas (right) | top left and the top right portions of your computer display.                                                                                                    |
| 9      | Built-in stereo speaker<br>(right)        | The built-in microphone captures sound and voice when it is used with application program capable of handling audio.                                                                                                    |
| 12     | Built-in stereo speaker<br>(left)         |                                                                                                    |
| 10     | Integrated camera                         | Some models have the integrated camera. By using this camera, you can take pictures or hold a video conference.                                                                                                    |
|        |                                           | You can use your computer under less than perfect lighting conditions.                                                                                                    |
| 11     | ThinkLight                                | To illuminate the keyboard, turn on the ThinkLight® by pressing Fn+PgU<br>To turn it off, press Fn+ PgUp again.                                                                                                    |

| 14 | Built-in stereo speaker<br>(right) | The stereo speakers are built into your computer.                                                                                                    |
|----|------------------------------------|----------------------------------------------------------------------------------------------------|
| 21 | Built-in stereo speaker<br>(right) |                                                                                                    |
| 15 | Forward and Back keys              | The Forward and Back keys on your keyboard near the cursor-control keys<br>are used with your Internet browser, such as Internet Explorer®. They<br>function like the forward and back arrows in the browser that move you<br>back and forward to pages you have viewed in the order that you opened<br>them. |
| 16 | Bluetooth antenna                  | If your computer comes with the Integrated <i>Bluetooth</i> features, the antenna is located under the right side of the palm rest.                                                                                                    |
| 19 | Fn key                             | Use the Fn key to take advantage of ThinkPad® functions, such as turning on the ThinkLight. To use ThinkPad functions, press Fn + the required function key marked in blue.                                                                                                    |
| 20 | CapsLock key indicator             | The indicator of CapsLock is located on the CapsLock key.                                                                                                    |
| 22 | Volume control buttons             | The built-in volume buttons enable you to quickly adjust the volume or mute the sound from your computer.                                                                                                    |

Search

Couldn't find what you were looking fo  ${f Q}$ 

## Was this information helpful?

Your feedback helps to improve this site.

Yes

No

Alias ID: Document ID: PD025331 Last Updated :17 Jun 2014 © 2016 Lenovo

Stay in touch

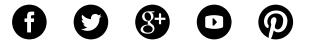

© 2016 Lenovo. All rights reserved

Front view - ThinkPad T420, T420i - Lenovo Support Terms of Use | Privacy Policy | Site Map | Browser Compatibility